## Setup for Oracle Database Appliance X9-2S / X9-2L

| 1 | Connect Power and Network Cables |  |
|---|----------------------------------|--|
|   | $\frac{1}{2}$ $\frac{3}{3}$      |  |
|   |                                  |  |

- A Plug in AC power to the two power supplies (1) using the power cables included with the system. For redundancy, each power supply should be connected to a separate AC power source.
- B Plug in a network cable to the Oracle Integrated Lights Out Manager (Oracle ILOM) network management port (2).
- C Plug in network cables for public network (3). (Port connections can vary depending on the option ordered).

## 2 Start Up the System

Power on the host.

- A Confirm that the green SP OK LED (4) is steady ON and the green Power OK LED (5) flashes slowly. This indicates that the server is in Standby power mode.
- B Push the power button (6). This applies full power to the server.
- C Wait for the green Power OK LED (5) to turn steady ON. The Power OK LED may blink for several minutes. Do not repeatedly push the power buttons.

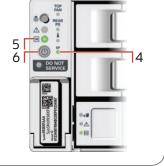

## Deploy and Configure the Appliance

Refer to the Oracle Database Appliance Deployment and User's Guide for information about configuring and deploying the appliance. To get started with your appliance, refer to the Oracle Database Appliance Welcome Kit at:

http://www.oracle.com/goto/oda/docs

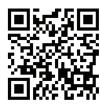

3

For more information about Oracle Database Appliance, go to Oracle Technology Network: http://www.oracle.com/technetwork/server-storage/engineered-systems/database-appliance/index.html

For more information about deployment, go to: http://www.oracle.com/goto/oda/docs

You can also scan the Quick Response Code with your mobile device to read the documentation.

## Server Back Panel Components, Connectors, and Indicators

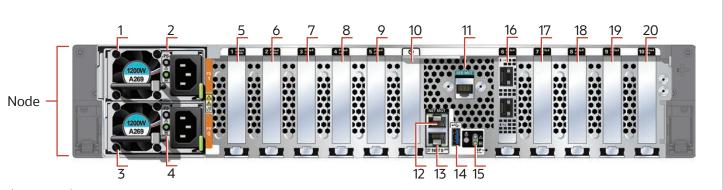

| Callout | Description                                                                                                    |
|---------|----------------------------------------------------------------------------------------------------|
| 1       | Power Supply (PS) 1 with fan module                                                                                                    |
| 2       | Power Supply (PS) 1 status indicators: Service Required LED: an                                                                                                    |
| 3       | Power Supply (PS) 0 with fan module                                                                                                    |
| 4       | Power Supply (PS) 0 status indicators: Service Required LED: an                                                                                                    |
| 5       | PCle card slot 1: filler panel                                                                                                    |
| 6       | PCle card slot 2: filler panel                                                                                                    |
| 7       | PCle card slot 3: filler panel                                                                                                    |
| 8       | <ul> <li>PCle card slot 4:</li> <li>Oracle Database Appliance X9-2S: filler panel</li> <li>Oracle Database Appliance X9-2L: filler panel, or optional Orac<br/>Port 10GBase-T Adapter</li> </ul> |
| 9       | PCle card slot 5: filler panel                                                                                                    |
| 10      | Not used                                                                                                    |
| 11      | SER MGT port: RJ-45 serial port used to connect to the Oracle I                                                                                                    |
| 12      | NET MGT port: 10/100/1000Base-T network interface port with                                                                                                    |
| 13      | 100/1000Base-T network interface port with RJ-45 connector:                                                                                                    |
| 14      | USB 3.0 connector                                                                                                    |
| 15      | System status indicators: Locate LED (white), Service Required                                                                                                    |
| 16      | PCle card slot 6: Oracle Dual Port 25Gb Ethernet Adapter, or Ora                                                                                                    |
| 17      | <ul> <li>PCle card slot 7:</li> <li>Oracle Database Appliance X9-2S: filler panel, or optional Orac<br/>10GBase-T Adapter</li> <li>Oracle Database Appliance X9-2L: filler panel</li> </ul>      |
| 18      | PCIe card slot 8: filler panel, or optional Oracle Dual Port 25Gb E                                                                                                    |
| 19      | PCle card slot 9: filler panel                                                                                                    |
| 20      | PCle card slot 10:<br>• Oracle Database Appliance X9-2S: filler panel<br>• Oracle Database Appliance X9-2L: Oracle Retimer PCle card                                                             |

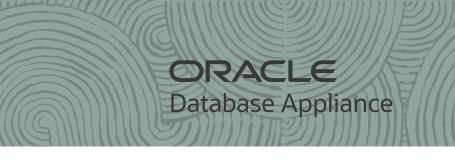

nber, AC OK LED: green

mber, AC OK LED: green

cle Dual Port 25Gb Ethernet Adapter, or optional Oracle Quad

ILOM service processor

th RJ-45 connector used to connect to the Oracle ILOM service processor

NET 0

LED (amber), Power/OK LED (green)

acle Quad Port 10GBase-T Adapter

acle Dual Port 25Gb Ethernet Adapter, or optional Oracle Quad Port

Ethernet Adapter, or optional Oracle Quad Port 10GBase-T Adapter